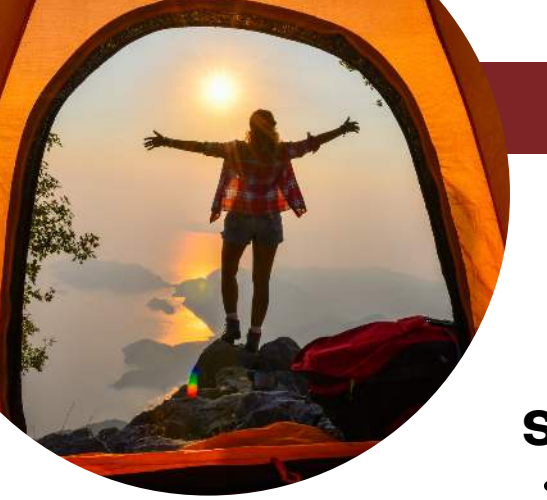

## **SUBMITTING TRUE NORTH ACTIVITIES**

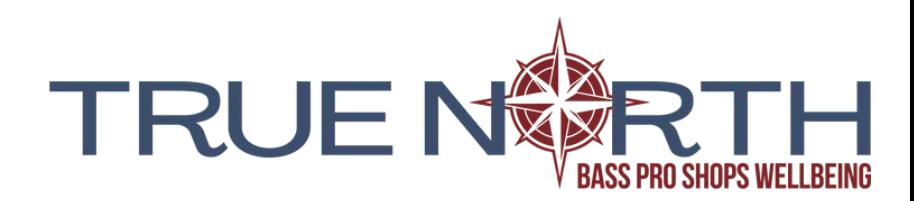

## **Submitting Your True North Results**:

- Log into your Run Sign Up account
- Click your profile in the upper right corner

Click **SUBMIT VIRTUAL RESULTS**

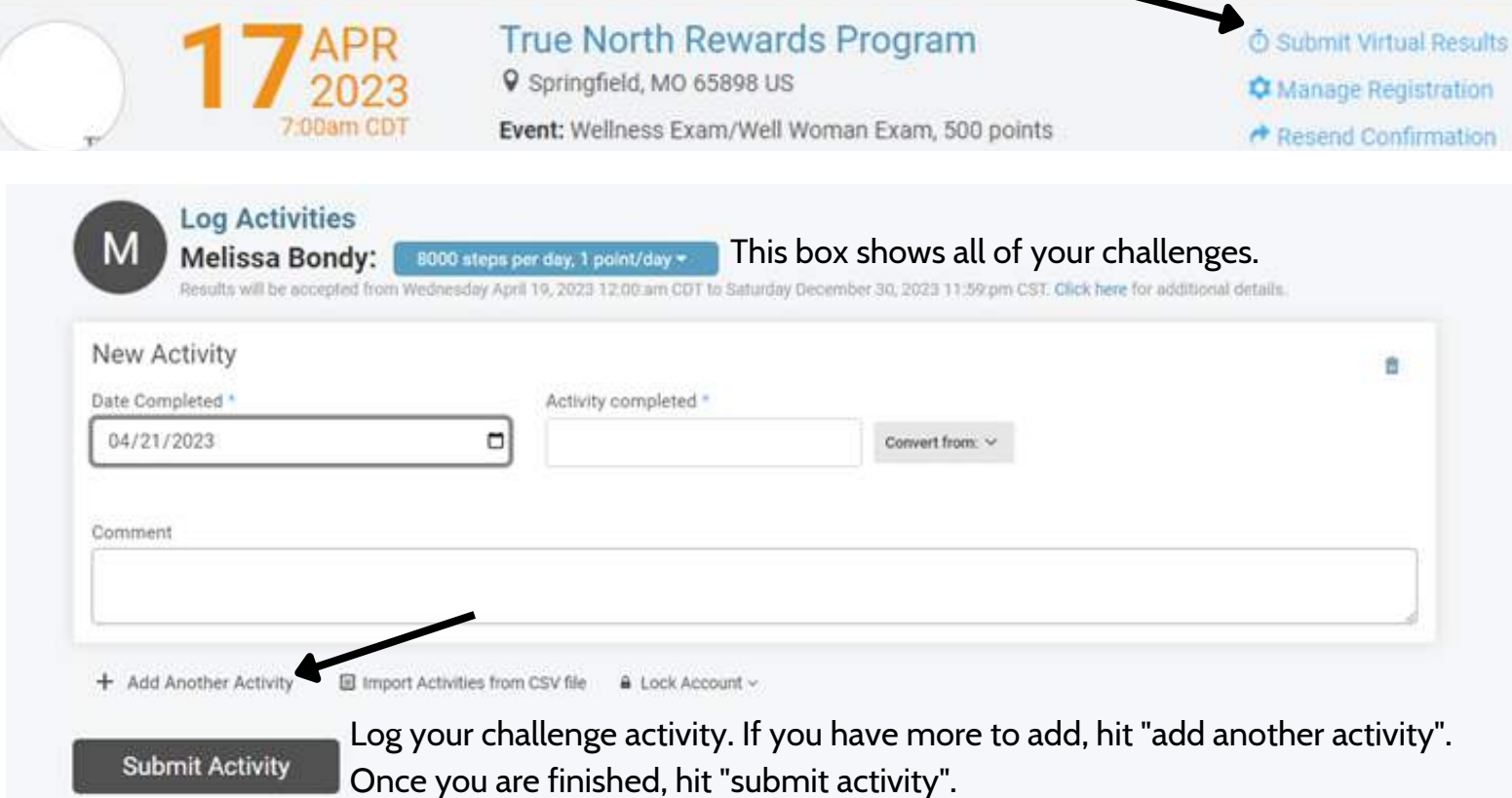

Example: You walked 8000 steps today and you drank your water. Report your steps, add another activity and

report drinking your water. You can add all of your activities at one time or throughout your day.

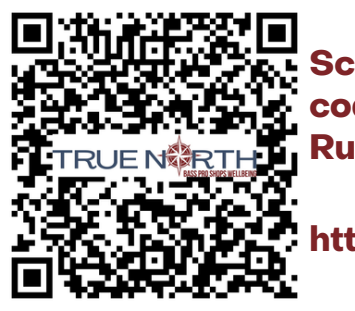

**Scan the QR code to go to RunSignUp. https://runsignup.com**

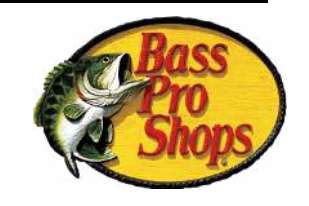

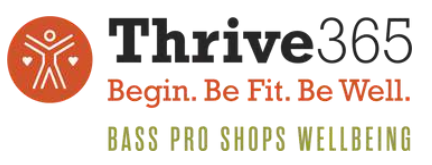

Questions: tara.waldie@cabelas.ca wellbeing@basspro.com